## **WF-2010**

## **Start Here**

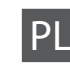

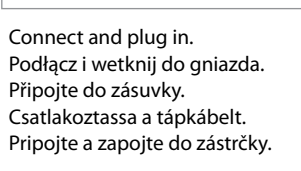

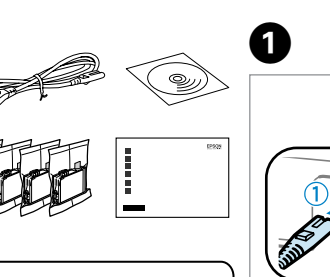

Turn on. Włącz. Zapněte. Kapcsolja be a készüléket. Zapnite.

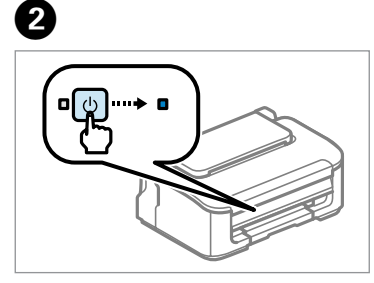

. . . . . . . . . . . . . . . . . .

Open. Otwórz. Otevřete. Nyissa fel. Otvorte.

 $\boldsymbol{\Omega}$ 

 $\sim$   $\sim$   $\sim$   $\sim$ 

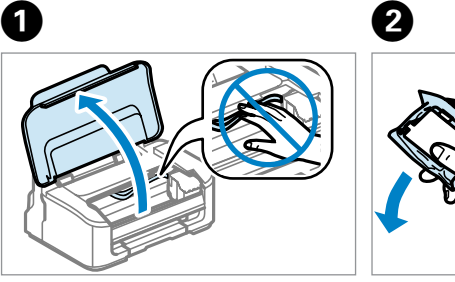

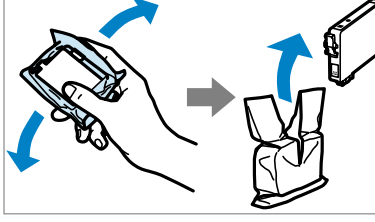

Remove only the yellow tape. Usuń tylko żółtą taśmę. Odstraňte pouze žlutou pásku. Csak a sárga szalagot távolítsa el. Odstraňujte len žltú pásku.

Insert all four cartridges. Press each one until it clicks. Zainstaluj cztery pojemniki. Naciśnij je, aż zatrzasną się na miejscu. Vložte všechny čtyři kazety. Každou stiskněte tak, aby zacvakla. Helyezze be mind a négy tintapatront. Nyomja be mindegyiket kattanásig. Vložte všetky štyri kazety. Každú zatlačte, kým nezačujete cvaknutie.

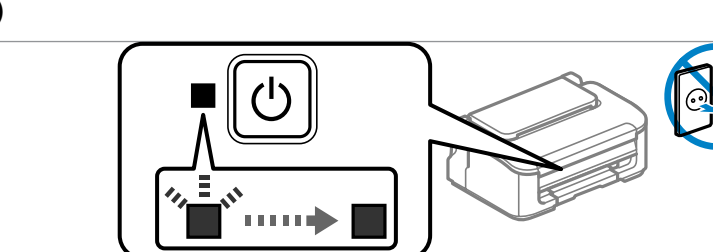

pcsolas<br>alenie a zapn<br>**1** Unpacking and Turning On Rozpakowywanie i włączanie Rozbalení a zapnutí Kicsomagolás és bekapcsolás

Contents may vary by location. od lokalizacji. Obsah balení se může lišit podle oblasti. Az országtól függően a csomag tartalma eltérő lehet. Obsah sa môže líšiť podľa lokality.

**Expanditure**<br> **Dezése**<br>
Pentových ka<br> **222222222** Installing the Ink **Cartridges** Instalowanie pojemników z tuszem Instalace inkoustových kazet A tintapatronok behelyezése Vloženie atramentových kaziet

## PL **Rozpocznij tutaj**

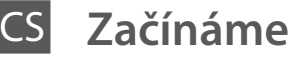

**Itt kezdje** 

**Prvé kroky** 

Maschinenlärminformations-Verordnung 3. GPSGV: Der höchste Schalldruckpegel beträgt 70 dB(A) oder weniger gemäss EN ISO 7779.

Das Gerät ist nicht für die Benutzung im unmittelbaren Gesichtsfeld am Bildschirmarbeitsplatz vorgesehen. Um störende Reflexionen am Bildschirmarbeitsplatz zu vermeiden, darf dieses Produkt nicht im unmittelbaren Gesichtsfeld platziert werden. EEE Yönetmeliğine Uygundur.

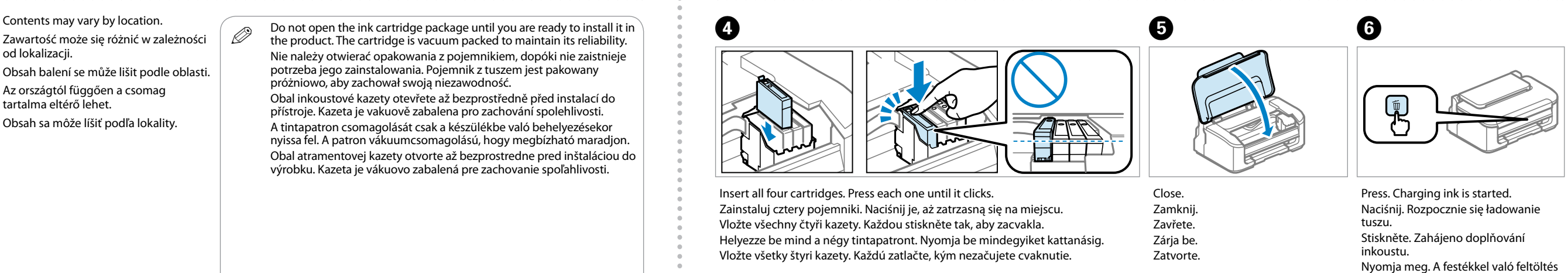

Обладнання відповідає вимогам Технічного регламенту обмеження використання деяких небезпечних речовин в електричному та електронному обладнанні.

## **Информация об изготовителе** Seiko Epson Corporation (Япония)

Юридический адрес: 4-1, Ниси-Синздюку, 2-Чоме, Синздюку-ку, Токио, Япония Срок службы: 3 года

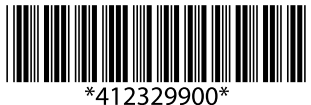

Rozbalenie a zapnutie

Remove all protective materials. Usuń wszystkie materiały ochronne. Odstraňte veškerý ochranný materiál. Távolítson el minden védőanyagot. Odstráňte všetky ochranné materiály.

Do not open the ink cartridge package until you are ready to install it in<br>the product. The cartridge is vacuum packed to maintain its reliability. Nie należy otwierać opakowania z pojemnikiem, dopóki nie zaistnieje potrzeba jego zainstalowania. Pojemnik z tuszem jest pakowany próżniowo, aby zachował swoją niezawodność.

Shake all new cartridges and then unpack. Wstrząśnij nowe pojemniki, a następnie rozpakuj. Všechny nové kazety protřepejte. Minden új patront rázzon meg, majd csomagolja ki őket. Zatraste všetkými novými kazetami a potom ich rozbaľte.

© 2012 Seiko Epson Corporation. All rights reserved. Printed in XXXXX<sup>y</sup>

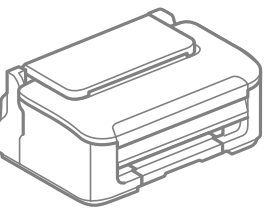

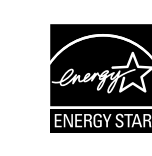

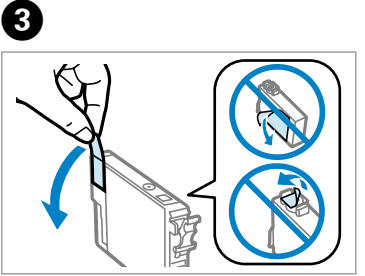

elindul.

Stlačte. Spustí sa plnenie atramentom.

Q

For the initial setup, make sure you use the ink cartridges that came with this product. These cartridges cannot be saved for later use. The initial ink cartridges will be partly used to charge the print head. These cartridges may print

fewer pages compared to subsequent ink cartridges. pojemników z tuszem.

Podczas pierwszej konfiguracji należy użyć pojemników z tuszem dostarczonych z produktem. Nie można używać w późniejszym czasie. Część tuszu z pierwszych pojemników z tuszem zostanie zużyta do załadowania głowicy drukującej. Liczba arkuszy wydrukowanych przy ich użyciu może być mniejsza niż w przypadku następnych

Pro úvodní nastavení se ujistěte, že používáte inkoustové kazety. Tyto kazety nelze uchovat pro pozdější použití. Výchozí inkoustové kazety budou částečně spotřebovány k doplnění inkoustu do tiskové hlavy. S těmito kazetami vytisknete pravděpodobně méně stránek než s dalšími inkoustovými kazetami.

A kezdeti beállítás során mindenképpen a készülékhez mellékelt tintapatronokat használja. Ezek a patronok nem használhatók később. A kezdeti tintapatronokat a készülék részben elhasználja a nyomtatófej feltöltésére. Ezek a patronok a későbbiekben behelyezett patronokhoz képest kevesebb oldal nyomtatására lehetnek képesek.

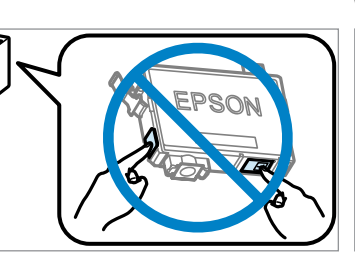

Pri prvotnom nastavení nezabudnite použiť atramentové kazety dodané spolu s výrobkom. Tieto kazety nie je možné uschovať na neskoršie použitie. Úvodné atramentové kazety sa čiastočne využívajú na naplnenie tlačovej hlavy. Tieto kazety môžu vytlačiť menej strán v porovnaní s následnými atramentovými kazetami.

Obal inkoustové kazety otevřete až bezprostředně před instalací do přístroje. Kazeta je vakuově zabalena pro zachování spolehlivosti. A tintapatron csomagolását csak a készülékbe való behelyezésekor nyissa fel. A patron vákuumcsomagolású, hogy megbízható maradjon. Obal atramentovej kazety otvorte až bezprostredne pred inštaláciou do výrobku. Kazeta je vákuovo zabalená pre zachovanie spoľahlivosti.

Charging ink takes about 4 minutes. Wait until the light turns on. Ładowanie tuszu zajmuje ok. 4 minut. Poczekaj, aż lampka zaświeci się. Doplňování inkoustu bude trvat přibližně 4 minuty. Počkejte, dokud není doplňování dokončeno. A festékkel való feltöltés körülbelül 4 percig tart. Várja meg a jelzőfény felgyulladását. Plnenie atramentom trvá asi 4 minúty. Počkajte, kým svieti kontrolka.

Dopasuj. Přizpůsobte velikost. Igazítsa be. Prispôsobte.

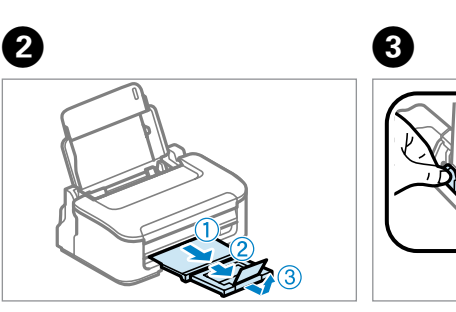

Open and pull out. Otwórz i wyciągnij. Otevřete a vysuňte. Nyissa ki és húzza ki. Otvorte a vytiahnite.

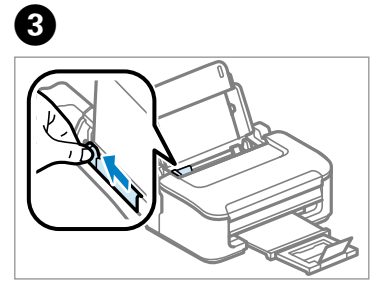

Pinch and slide. Ściśnij i przesuń. Stiskněte a přesuňte. Nyomja meg és csúsztassa el. Zoštipnite prstami a posuňte.

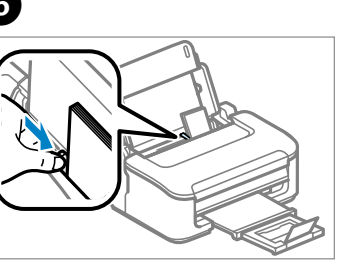

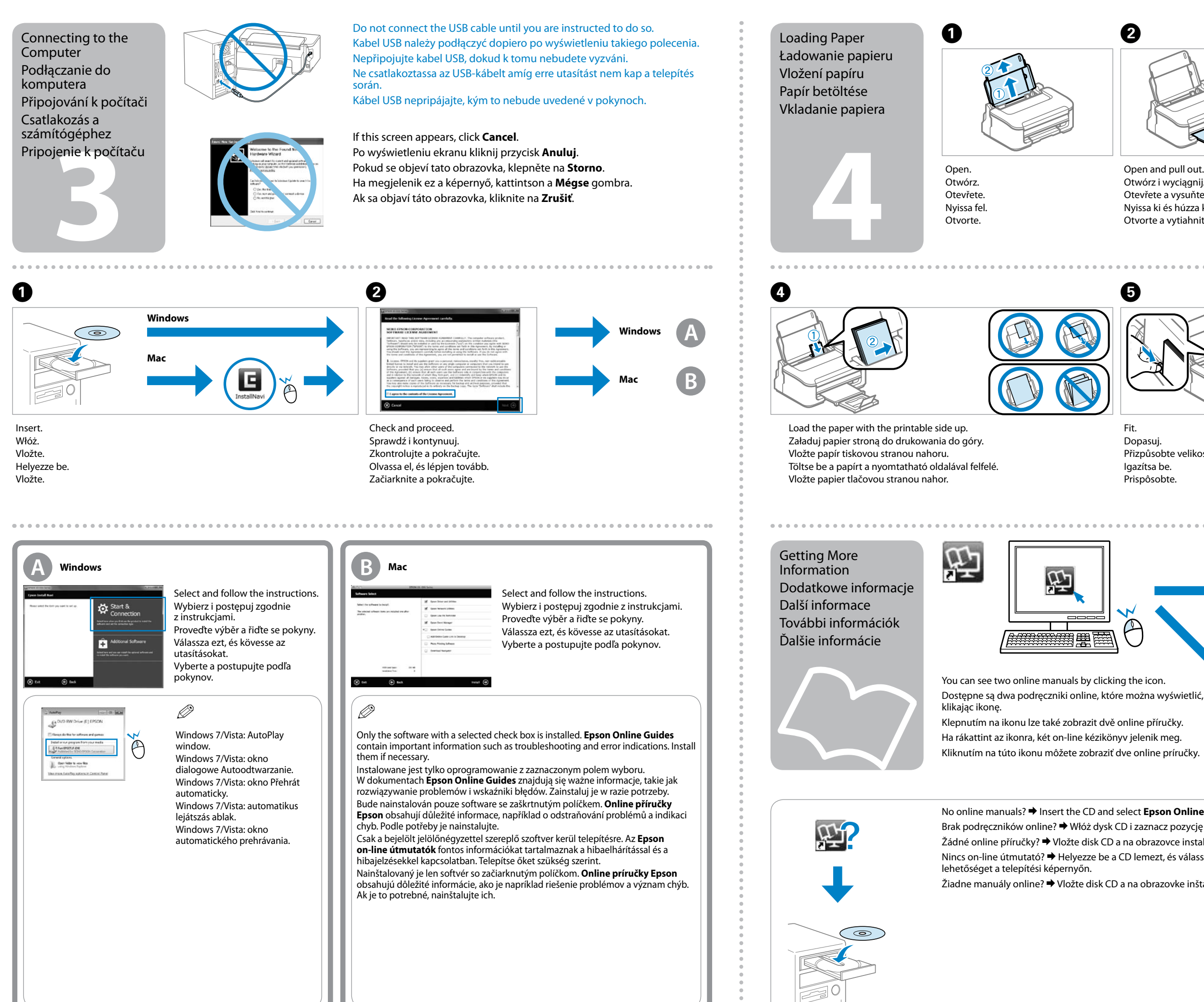

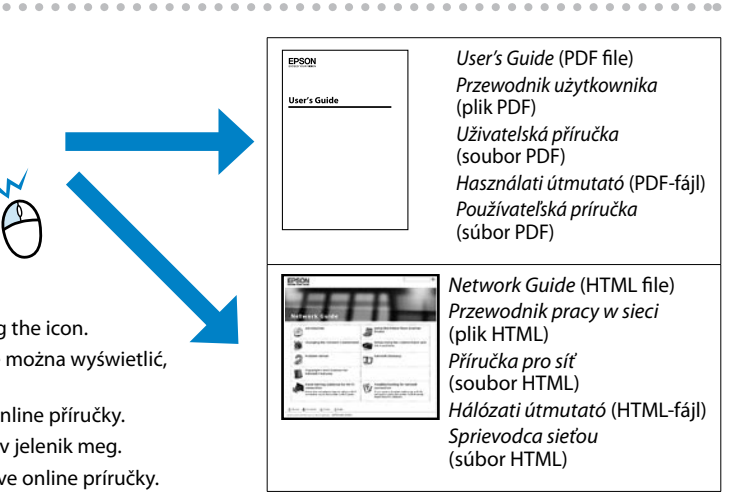

No online manuals? & Insert the CD and select **Epson Online Guides** in the installer screen. Brak podręczników online? → Włóż dysk CD i zaznacz pozycję **Epson Online Guides** na ekranie instalatora. Žádné online příručky? → Vložte disk CD a na obrazovce instalátoru vyberte možnost **Online příručky Epson**. Nincs on-line útmutató? & Helyezze be a CD lemezt, és válassza az **Epson Online Guides (Epson on-line útmutatók)**

Žiadne manuály online? → Vložte disk CD a na obrazovke inštalácie vyberte **Príručky Epson online**.